## Journey Connect

*Getting Started with Zoom*

If your student is using Zoom on a mobile device, be sure to download Zoom Client from whichever app store is appropriate.

If your student will be using Zoom on a computer, you can download the Zoom Client application to your computer. This will make connecting to meetings much faster. To download it, go to [zoom.us.](http://www.zoom.us/)

Once you are there, hover over "Resources" I the upper right of the screen. A menu will appear that looks like this:

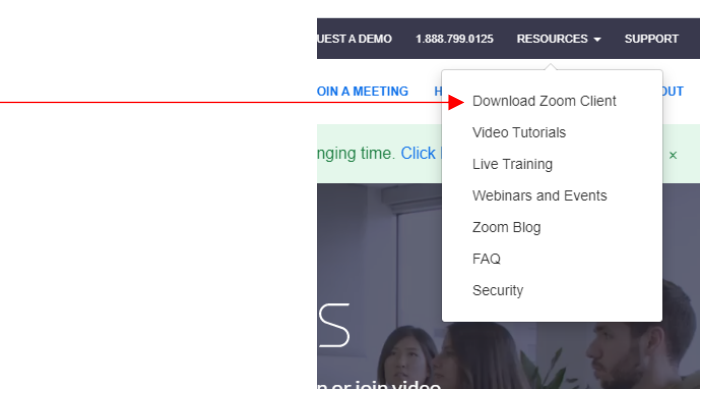

Click on "Download Zoom Client" and follow the prompts to install the application.

This is not a necessary step, however, so if you are not comfortable doing it, don't worry. Your student will still be able to join the sessions from their browser.

When your student has joined their meeting, they will be placed in a waiting room, and will need to be admitted by the teacher. Once they are admitted, there will be controls at the bottom of the screen that look similar to this (some of these features won't be on your student's screen):

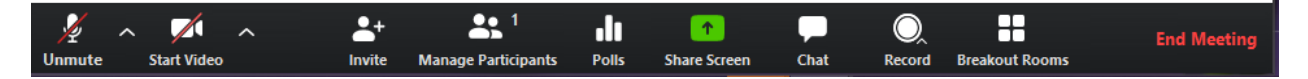

They will need to click "Start Video" and "Unmute" in order to be seen and heard. Be aware, the teacher has the ability to stop your student's video and unmute them as needed to facilitate the best environment for their class. If they do this, your student will be able to restart the video when asked to by the teacher.

IMPORTANT TO NOTE:

By default, Screen Sharing has been disabled, and Chat is only to the entire class. Your student will not be able to initiate private chats within the class session.

- Please remind your student to NOT record their class. The teacher is the one who will record and upload the recording as Journey has been given permission to do so. Your student has not been given permission by the other students' families to make recordings of them.

When the class session is over, your student can click on "End Meeting" to leave the call. The teacher will end the meeting, and students will not be able to rejoin afterwards.

If you have any other questions, don't hesitate to ask. Zoom has a lot of really helpful videos and walkthroughs that explain much of this as well. We encourage you to check those out if you want more detailed information. If you still have questions or need some help, emai[l k.sauter@journeytheater](mailto:k.sauter@journeytheater) and Kelly will help you troubleshoot.